## HOW DO I REQUEST MY LETTER OF ACCOMMODATION (LOA) IN AIM?

1. In the left side of the webpage, under "My Accommodations", select "List Accommodations".

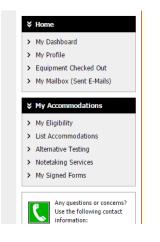

Figure 1: Image of AIM Service/Accommodation offerings in Student Profile

2. From "Select Accommodations for Your Classes", review the Important Note, and proceed to "Step 1: Select Class(es)"

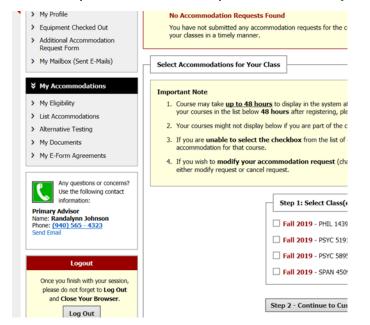

Figure 2: Image of "select accommodations for your class" followed by a list of the student's classes.

- 3. Select the corresponding checkbox for each of the courses that you are requesting accommodations for at this time.
- 4. Review each statement in the box below.
- 5. Click on "Step 2 Continue to Customize Your Accommodations".
- Review each of your indicated courses and "Select Accommodation(s) for [course]" by checking the corresponding box next to the accommodations you are requesting—please ensure that you review and select accommodations for each course.

**Note:** Approved accommodations were determined at your "Registration Meeting" when you first register with Office of Disability Access (ODA). You can modify your accommodation request at any time during the semester; however, accommodations are not retroactive. Please contact your ODA Coordinator with questions.

| Select Accommodation(s) for    | KINE 3291.001                                |                                  |
|--------------------------------|----------------------------------------------|----------------------------------|
| Alternative Testing            | Audio Record Classes                         | Disability Related               |
| Notetaking Services            |                                              |                                  |
| Select the check box if you wo | ould like DS to email this accommodation let | ter to your instructor(s) for KI |
| EXPER IN ATHL TRAIN III (      |                                              |                                  |

Figure 3: Image of "Select accommodation(s) for a specific class". Students are able to choose from their list of accommodations exactly which accommodations to use in each class.

- 7. If you would like to have your LOAs emailed to your professor/instructor for each course check the box that indicates "Select the check box if you would like DS to email this accommodation letter".
- 8. Click on **"Submit Your Accommodation Requests."** ODA will email your LOAs to your professors, and you will receive a copy of the email.
- 9. We recommend that you follow up with each professor/instructor after Letter of Accommodation in person or via email.